## Uygulama Araçları

Uygulama araçları, ekranları oluşturmada kullanılan standart uygulama araçları (component) şunlardır:

Text Editor: Belirli uzunlukta metin tipinde veri girişleri için kullanılır.

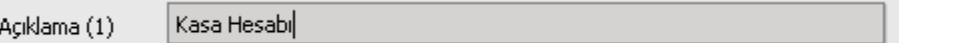

Number Editor: Rakamsal veri girişleri için kullanılır.

**Borc** 30,001

Date Editor: Tarih tipinde veri girişleri için kullanılır.

02/09/2005 Е Tarih

Time Editor : Zaman tipinde veri girişleri için kullanılır.

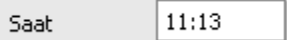

Label: Veri gösterme amacıyla kullanılır.

Belge No

Combo Box: Mevcut listeden bir seçim yapmak amacıyla kullanılır.

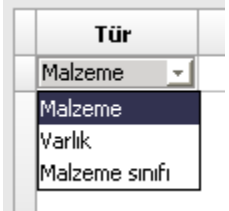

Check Box: Durum bilgisini değiştirmek amacıyla kullanılır.

Stok Yeri Takibi Yapılacak

Radio Button: Sabit sayıda seçenekten birini işaretlemek ve göstermek için kullanılır.

izleme Yapılmayacak

Button: Bir işlemi başlatmak amacıyla kullanılır.

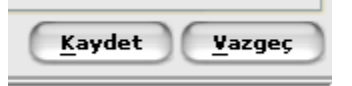

Image Button: Başlatacağı işlemi gösteren resimli düğmelerdir.

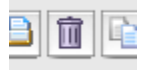

Menu Button: Başlatacağı işlem seçeneklerini gösteren resimli düğmedir.

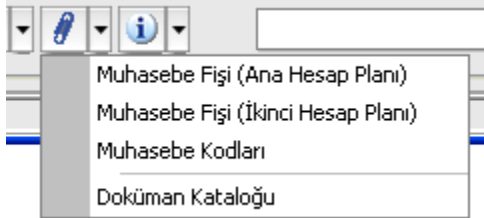

Check Box Group: Birbiriyle ilgili birden fazla check box için kullanılır.

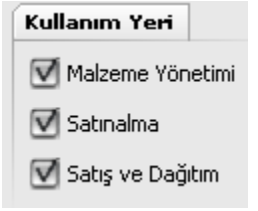

Radio Button Group: Birbiriyle ilgili birden fazla radyo düğmesi için kullanılır.

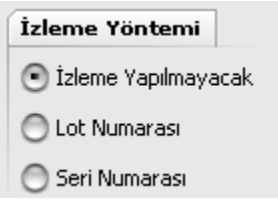

Image: Resim göstermek amacıyla kullanılır.

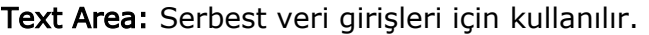

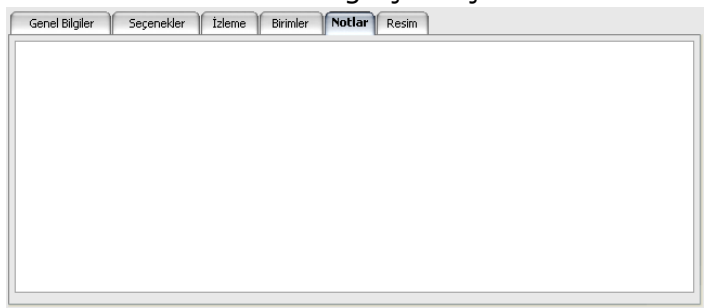

Popup Menu: Yapılabilecek işlemleri göstermek ve başlatmak amacıyla kullanılır.

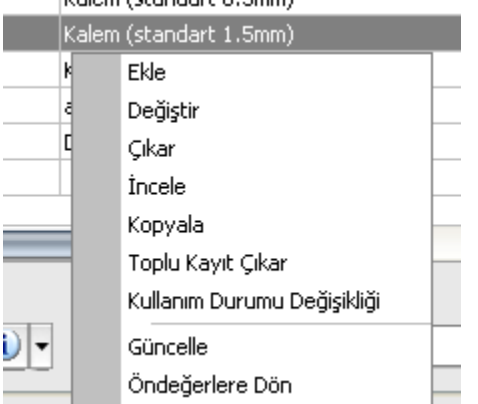

Tabbed Pane: Birden fazla sayfada veri girişi amacıyla kullanılır.

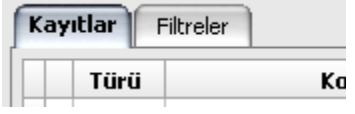

## Control Group: Basit componentleri gruplandırmak amacıyla kullanılır.

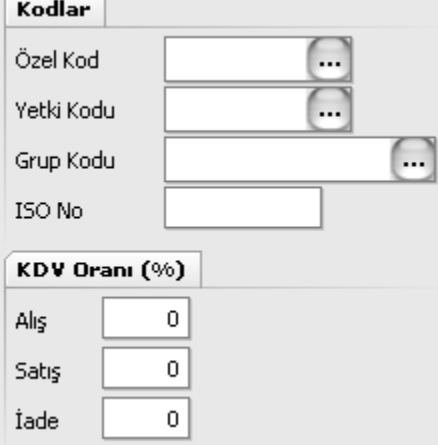

Edit Grid: Satırlar halinde veri girişleri için kullanılır.

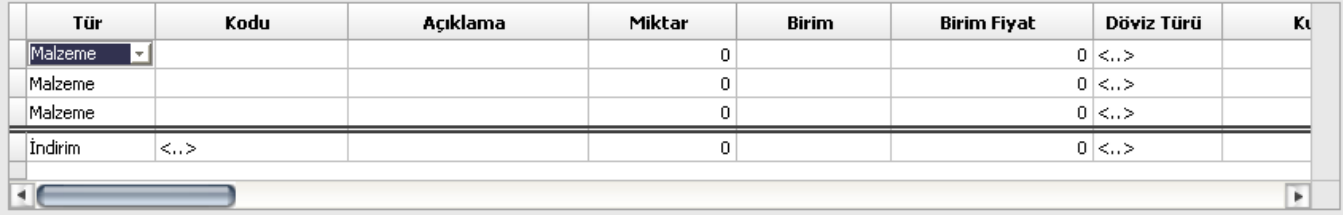

Data Grid: Veritabanındaki kayıtları bir liste şeklinde göstermek amacıyla kullanılır.

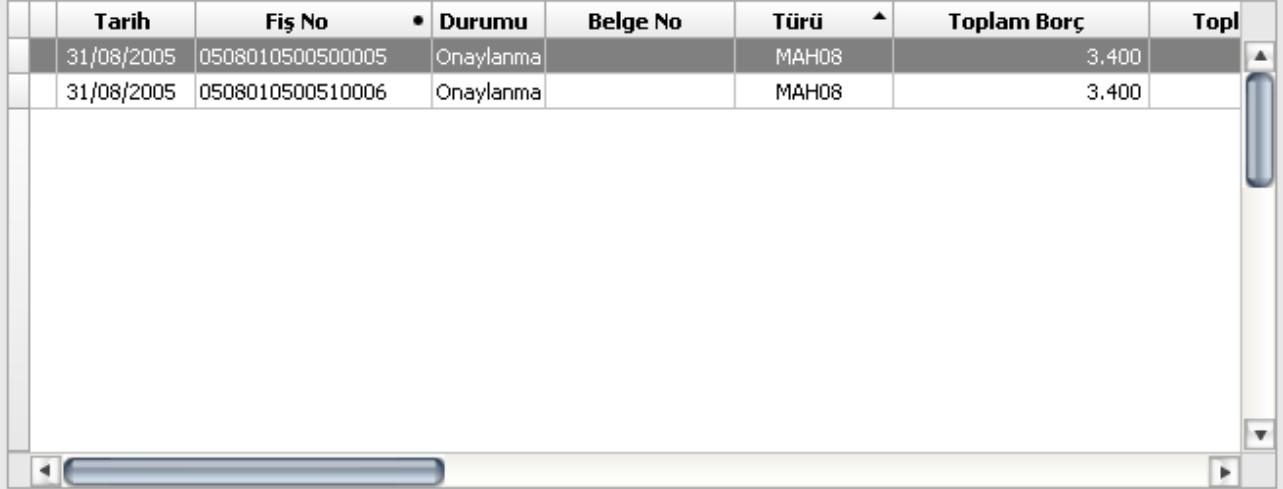

Splitted Pane: Ekranı iki paçaya bölmek amacıyla kullanılır.

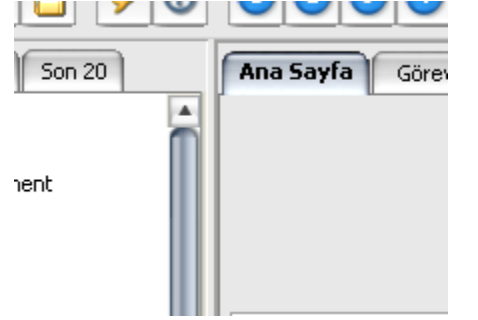